# **Открыть ИП: индивидуальный предприниматель и упрощёнка.**

### **Вступление.**

Нет ничего сложного в открытии и работе в качестве ИП. Пожалуй, главное, чем надо будет научиться пользоваться - это программкой "Налогоплательщик ЮЛ", которая распространяется бесплатно и регулярно обновляется. Там есть все формы и автоматические расчёты суммы уплаты налога. Хотя, с апреля 2009г останутся лишь формы и придётся регистрироваться на сайте ФГУП ГНИВЦ ФНС.

Лежит тут:

- http://www.gnivc.ru/Default.aspx?id=20
- http://www.nalog.ru/document.php?id=24536 тут с подсказками

Собственно, найти различные рекомендации можно в Гугл с помощью ключевых слов «налогоплательщик юл регистрация индивидуальный упрощёнка»:

#### • http://subscribe.ru/archive/economics.school.shsd.nalog/200805/22005433.html

Для фрилансера-программиста можно указать слово «фриланс». Будет подсказка, что лучше использовать упрощёнку по доходам 6%, а не по прибыли 15%.

Кстати, с 2009г стало легче - отчётность раз в год, а не раз в квартал.

Обидно, когда активные, умные студенты выходят за пределы ВУЗа и хоронят себя заживо в частных конторках, в которых не развернуться. Реально один хороший программист способен обслуживать сразу несколько фирм, но в итоге засыхает на одном рабочем месте и только иногда может тайком выскочить на шабашку в другую конторку. Легко решить эту проблему может оформление его в качестве ИП с упрощёнкой в 6% и работа по договору в разных организациях.

Можно держать расчётный счёт в банке и работать с фирмами по договору с перечислением со счёта на счёт, можно обойтись без банка и рассчитываться наличностью, но тогда в налоговую придётся показывать ваши договора, чтобы обосновать уплаченный налог. Второй случай мне не знаком. Кассовый аппарат будет нужен если будете в розницу что-либо продавать.

Полезные ресурсы программисту:

• http://www.klerk.ru/soft/ - Автоматизатору (1С, бухгалтерские программы)

# **Использование программы Налогоплательщик ЮЛ**

Для начала следует определиться чем конкретно будете заниматься. Для этого используется форма «Налогоплательщик->Списки->Список ОКВЭД» и добавляете всё то, чем желаете заниматься:

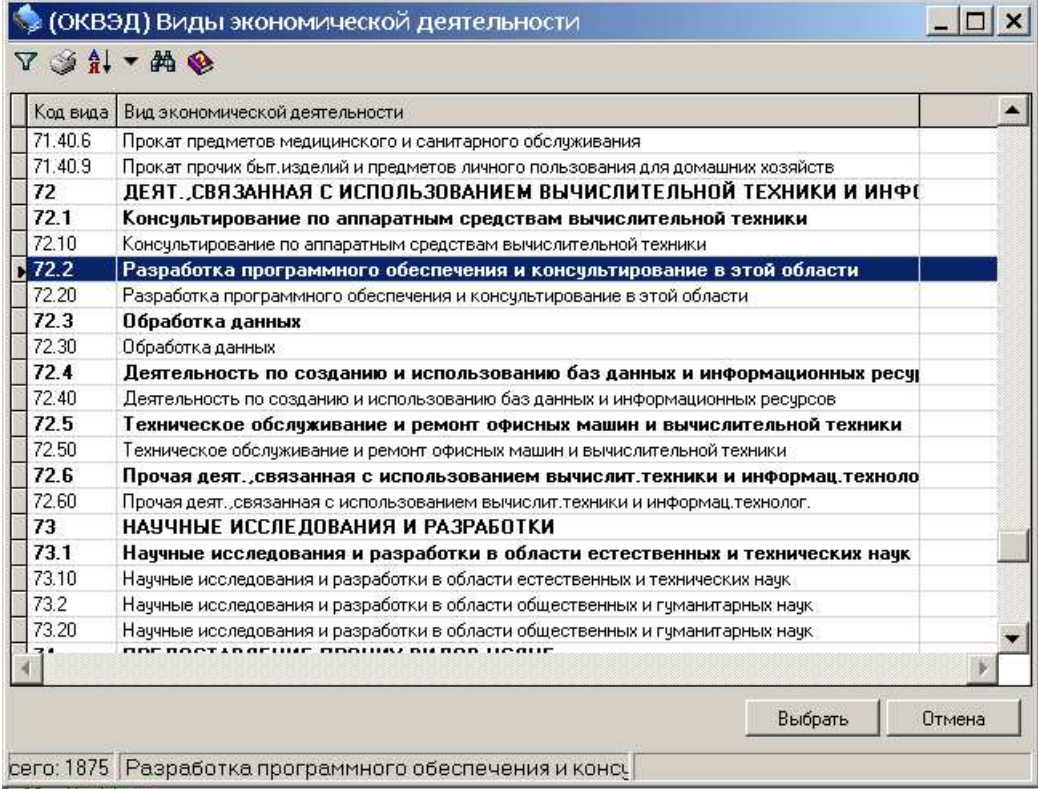

# **Начало работы с программой**

При включении задаётся вопрос о вводе нового налогоплательщика

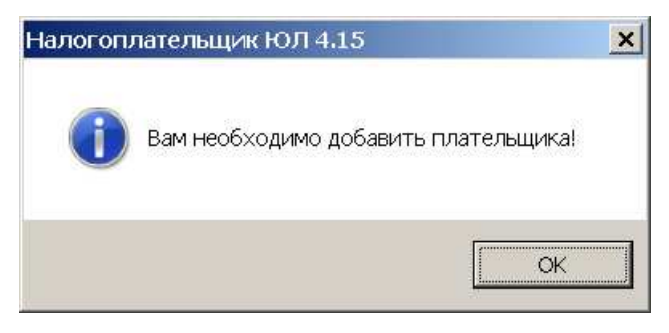

#### Мы будем вводить ИП

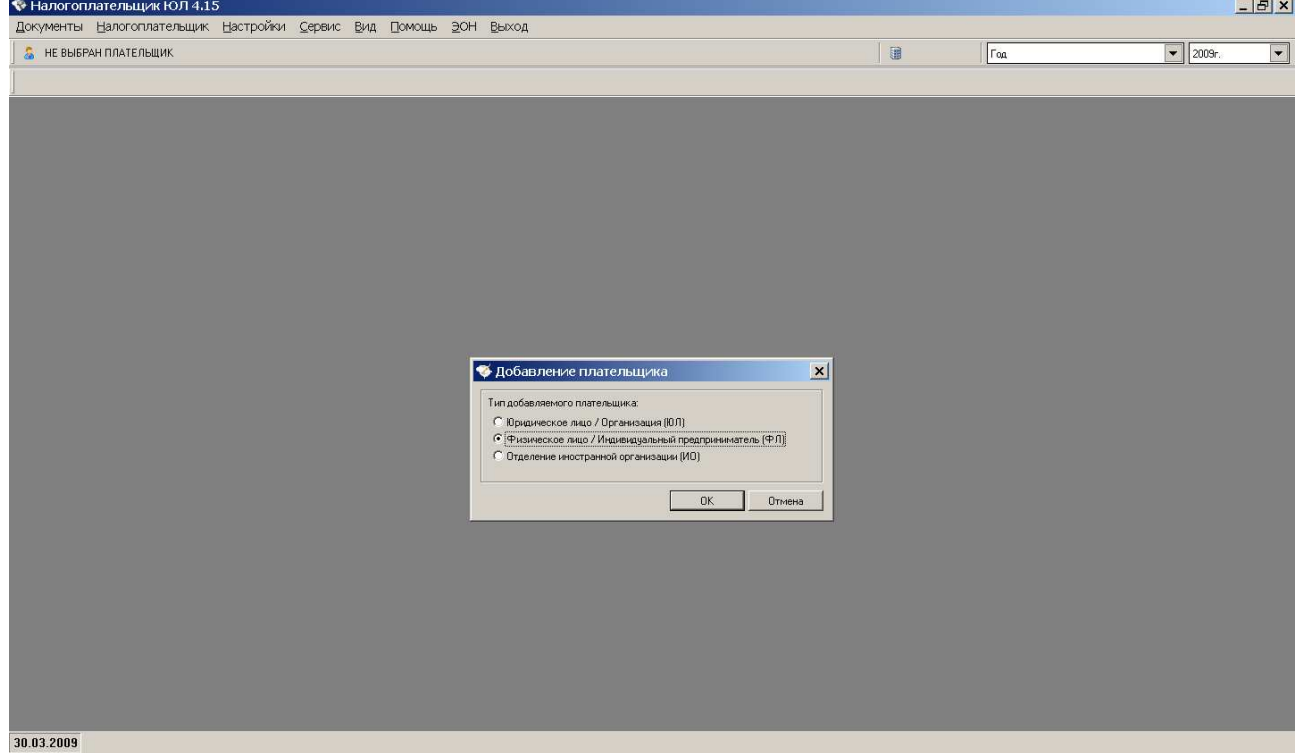

#### Дошли до заполнения категории налогоплательщика.<br>• Налогоплательщик ЮЛ 4.15<br>• Документы Налогоплательщик Настройки Сервис Вид Помощь ЭОН Выход  $B$   $\times$ **•** НЕ ВЫБРАН ПЛАТЕЛЬЩИК  $\blacksquare$  $\sqrt{\frac{1}{10}}$  $\boxed{\bullet}$  2009r.  $\overline{|\cdot|}$ - Новый налогоплательщик (ФЛ)  $|D|$   $x$ Фамилия<br>Иванов Отчество<br>|Иванович  $\frac{M_{\text{MSE}}}{M_{\text{Bdiff}}}$ Общие — Общие<br>— Сведения о реги<br>— Главный бухгалт<br>— Дополнительные<br>— СКАТО, ОКВЭД<br>— ОКАТО, ОКВЭД -<br>Дата рождения<br>| 18.03.1971 | | | | | | | | | | | | -<br>- Сведения для вы<br>- Дополнительн 1<br>— Документ, удостоверяющий личность<br>Вид документа<br>Кем выдач (код и наименование подразделение)<br>Кем выдач (код и наименование подразделение) Дата выдачи $\begin{array}{|c|c|c|}\hline & \multicolumn{1}{|c|}{\mathbb{R}} \end{array}$  $\overline{\phantom{a}}$ —<br>П Адреса, места жительства и пребывания в Российской Федерации, совпадают<br>Адрес места жительства в РФ  $\begin{array}{c|c} \hline \textbf{L} & \textbf{K} \end{array}$ │<br>Адрес места пребывания в РФ<br>│ нарес места превывания в г-т<br>
Статус Кол. дней в РФ Адрес места жительства в стране, резидентом которой является<br>
∴ Резидент <u>→</u> Г  $\begin{array}{c} \begin{array}{c} \begin{array}{c} \end{array} \\ \begin{array}{c} \end{array} \end{array} \end{array}$ Помощь <u>| ОК Отмена | Применить |</u> 30.03.2009

## Мы никому ничего платить не собираемся

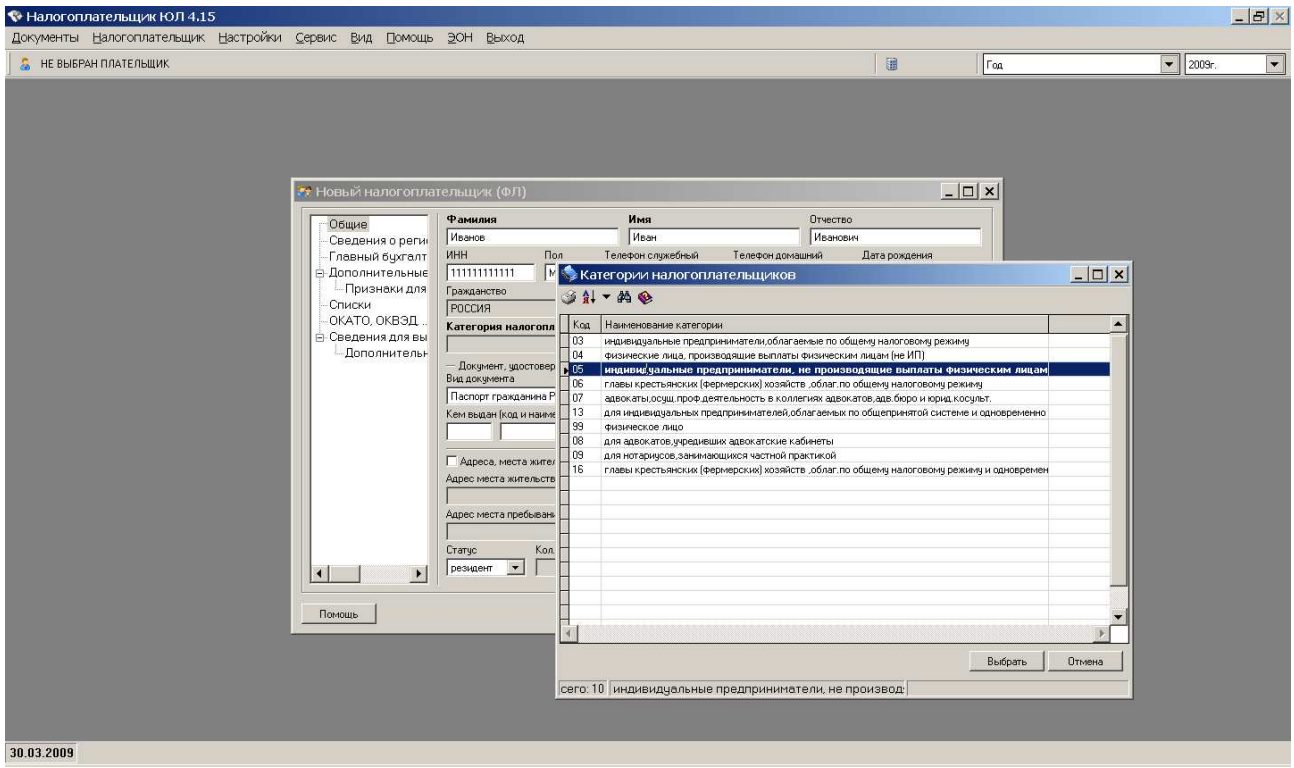

Вводим ОГРНИП. Проверить его можно согласно рекомендациям, которые легко найти в Интернете.

#### Всё заполнили.

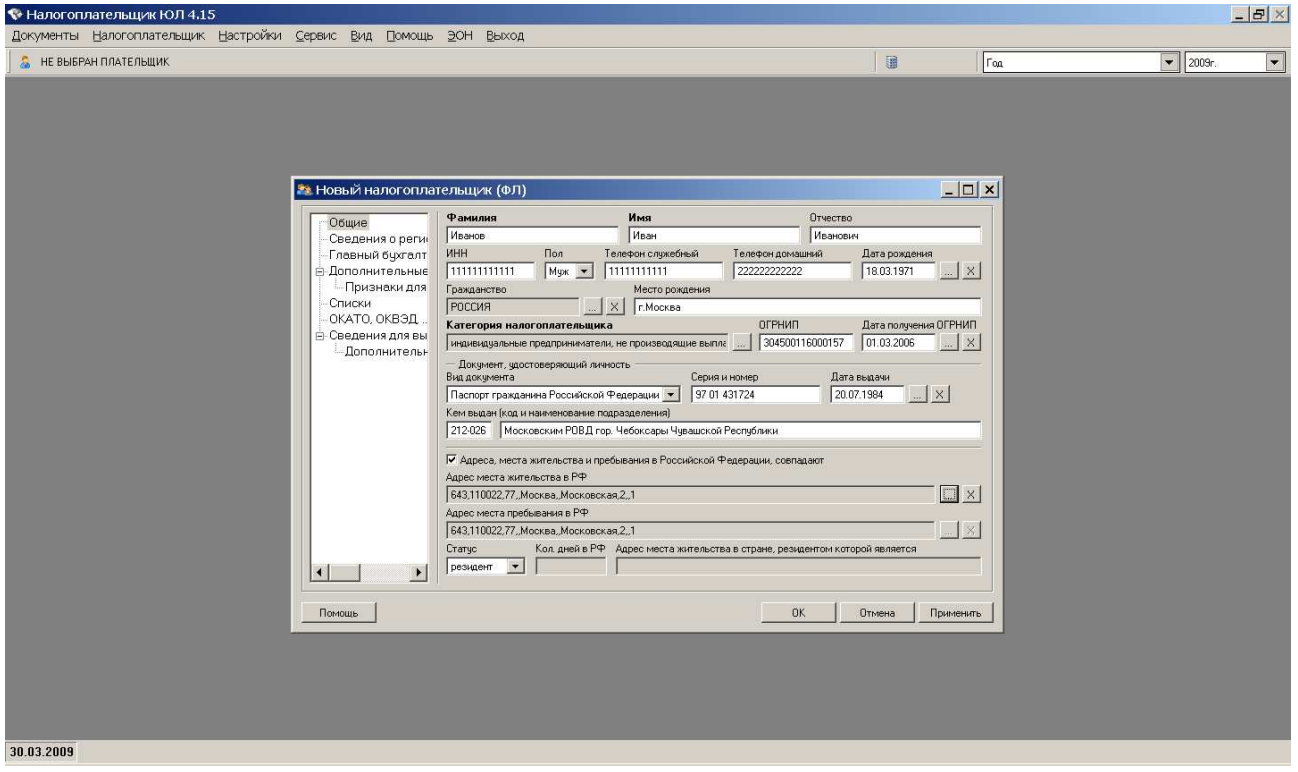

## На следующей закладке вводим ИНН

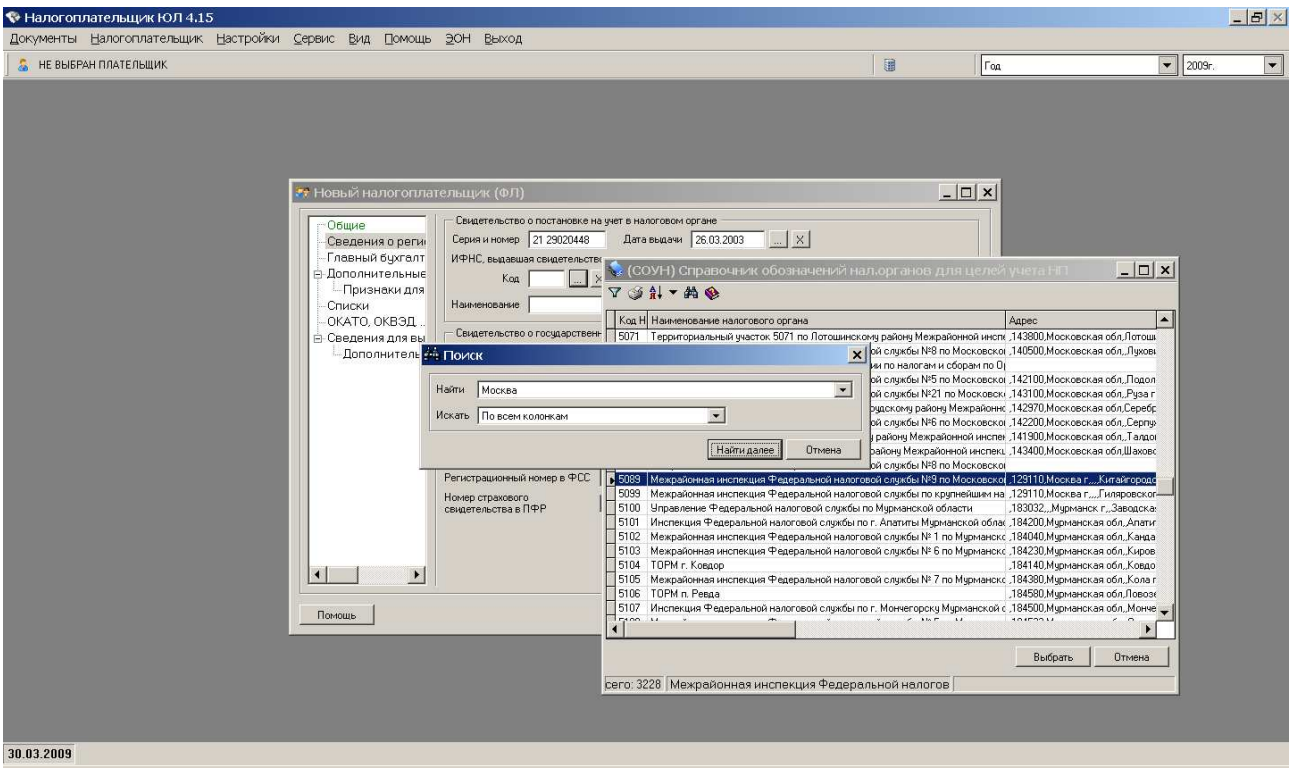

#### Заполнили всё во второй закладке

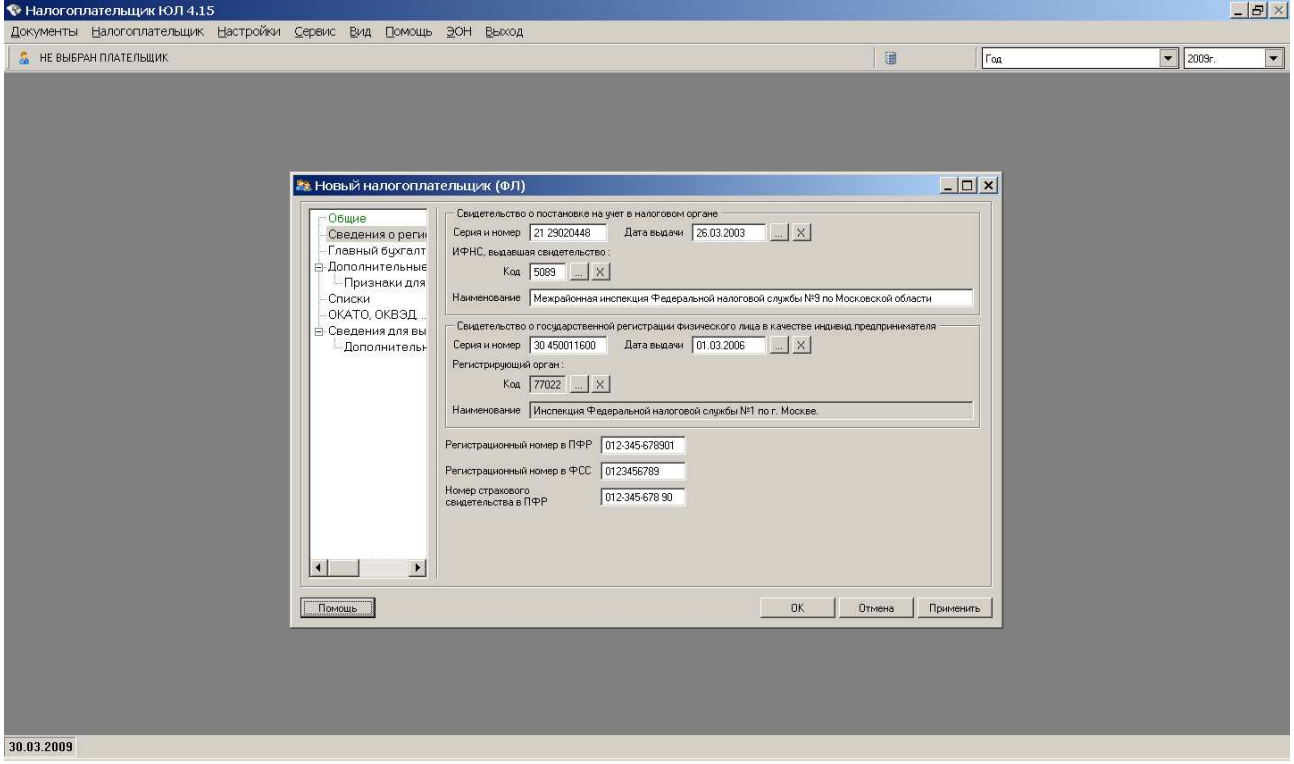

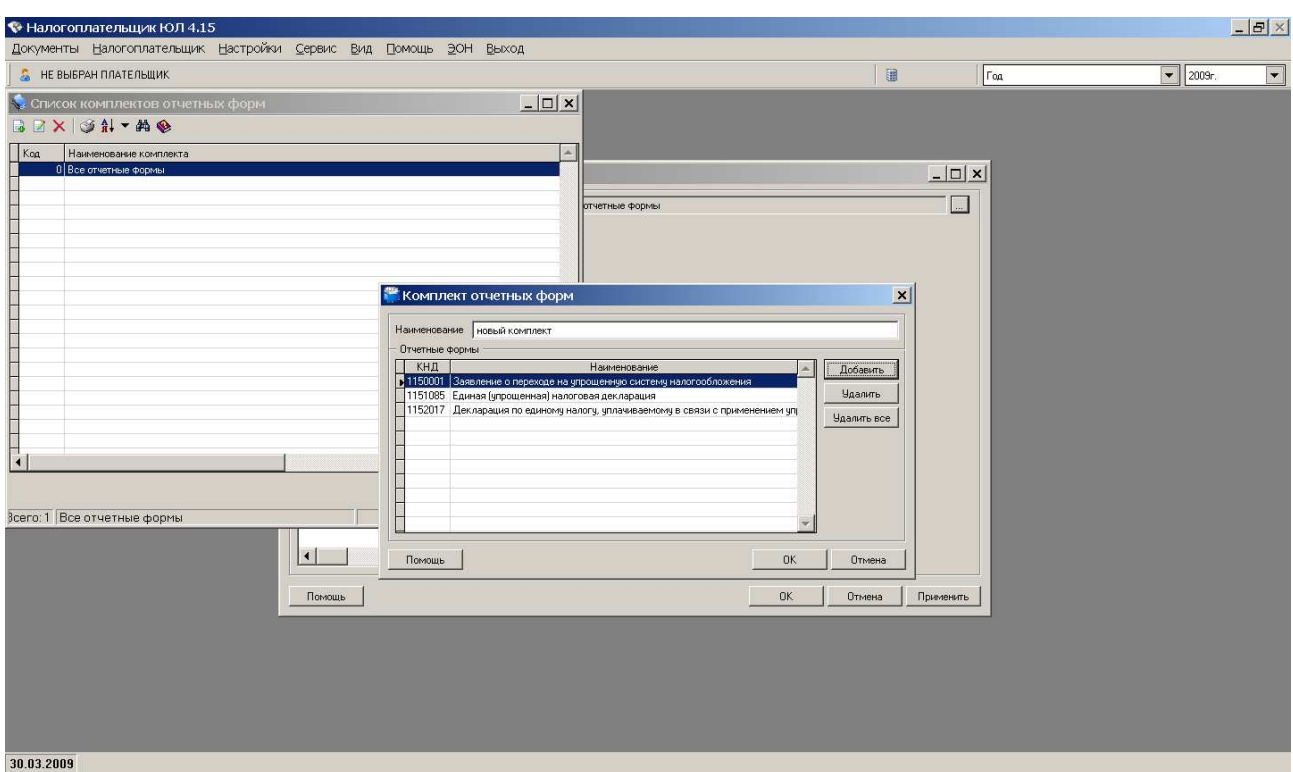

Все документы, что вам в перспективе могут пригодиться

Вид налогообложения. Доходы — 6% от дохода в казну, прибыль — 15% в казну с прибыли.

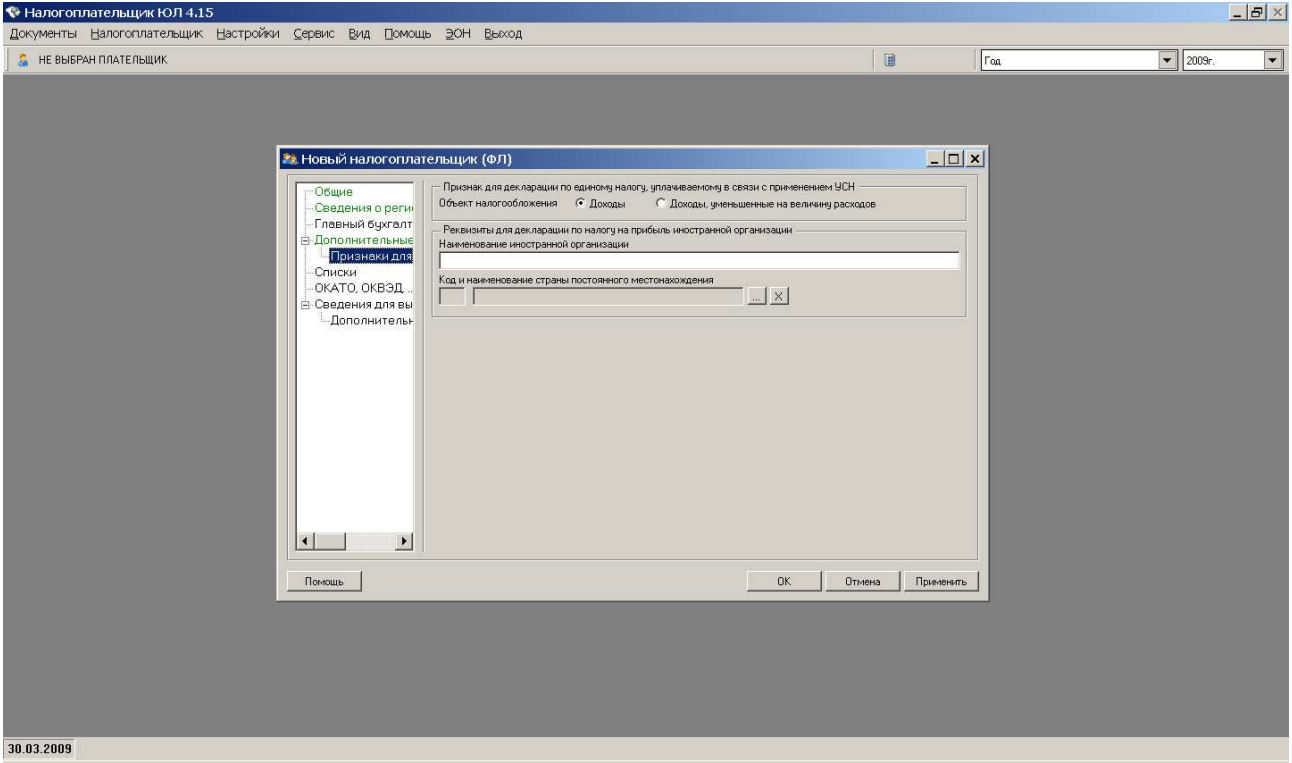

Списки КПП, ОКАТО берутся из документов, которые вам придут от службы городской статистики. Список ОКВЭД заполняете сами перед регистрацией ИП. Там как раз и указываете чем конкретно вы собираетесь заниматься.

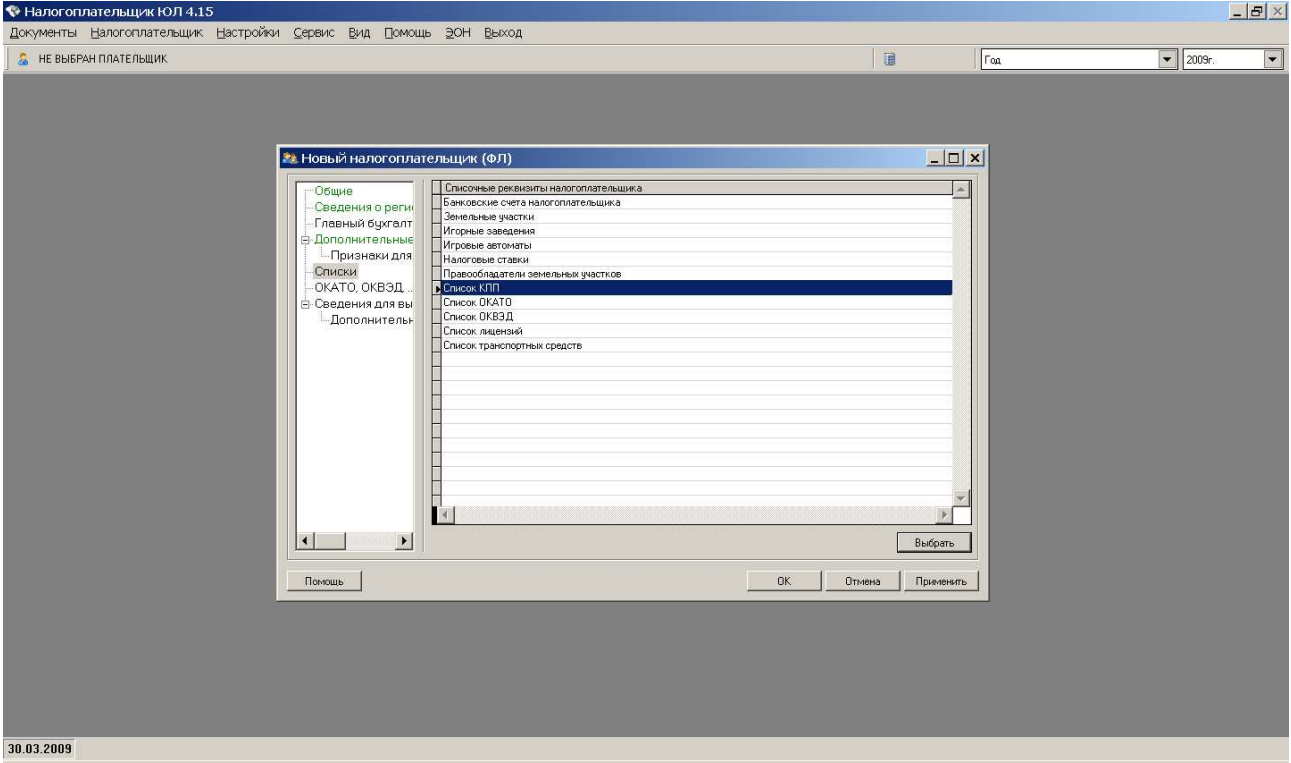

Последняя актуальная вкладка. Указывается основной вид деятельности, что вы индивидуальный предприниматель и всё это — частная собственность.

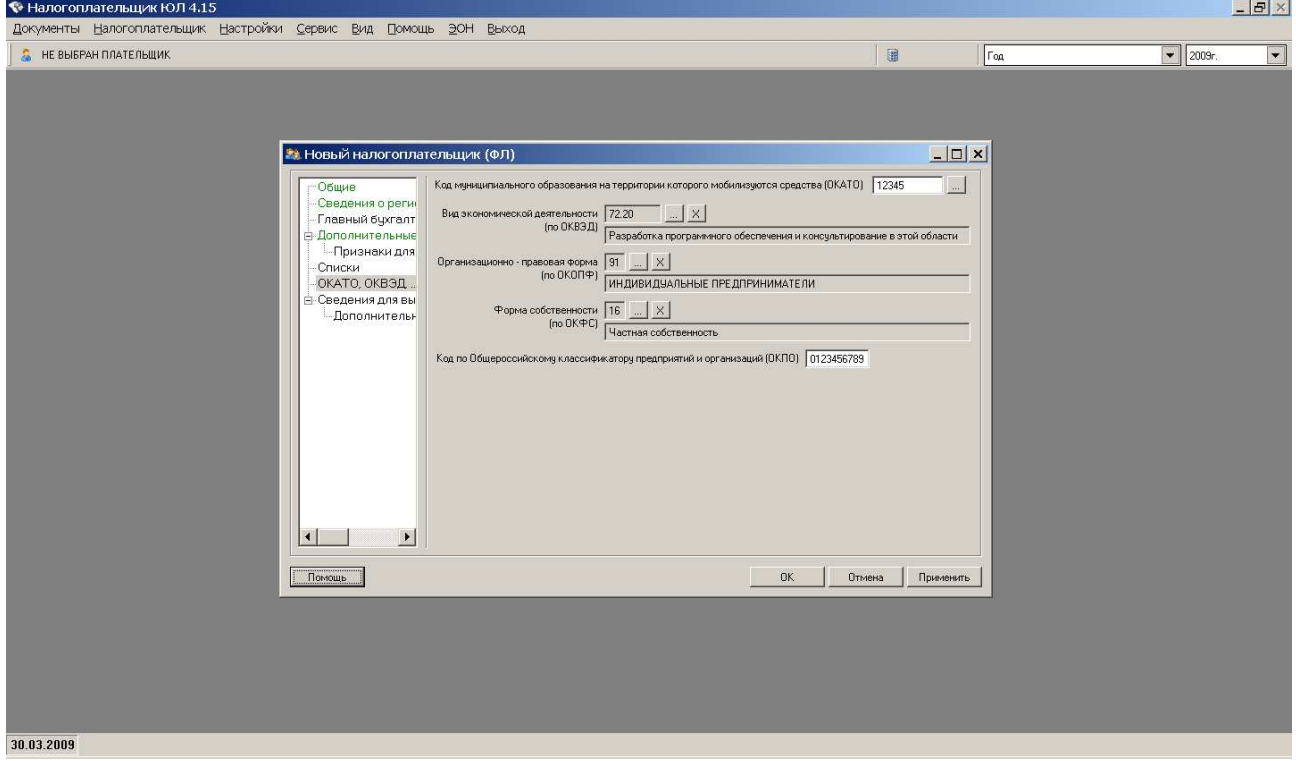

#### Первый экран пользователя

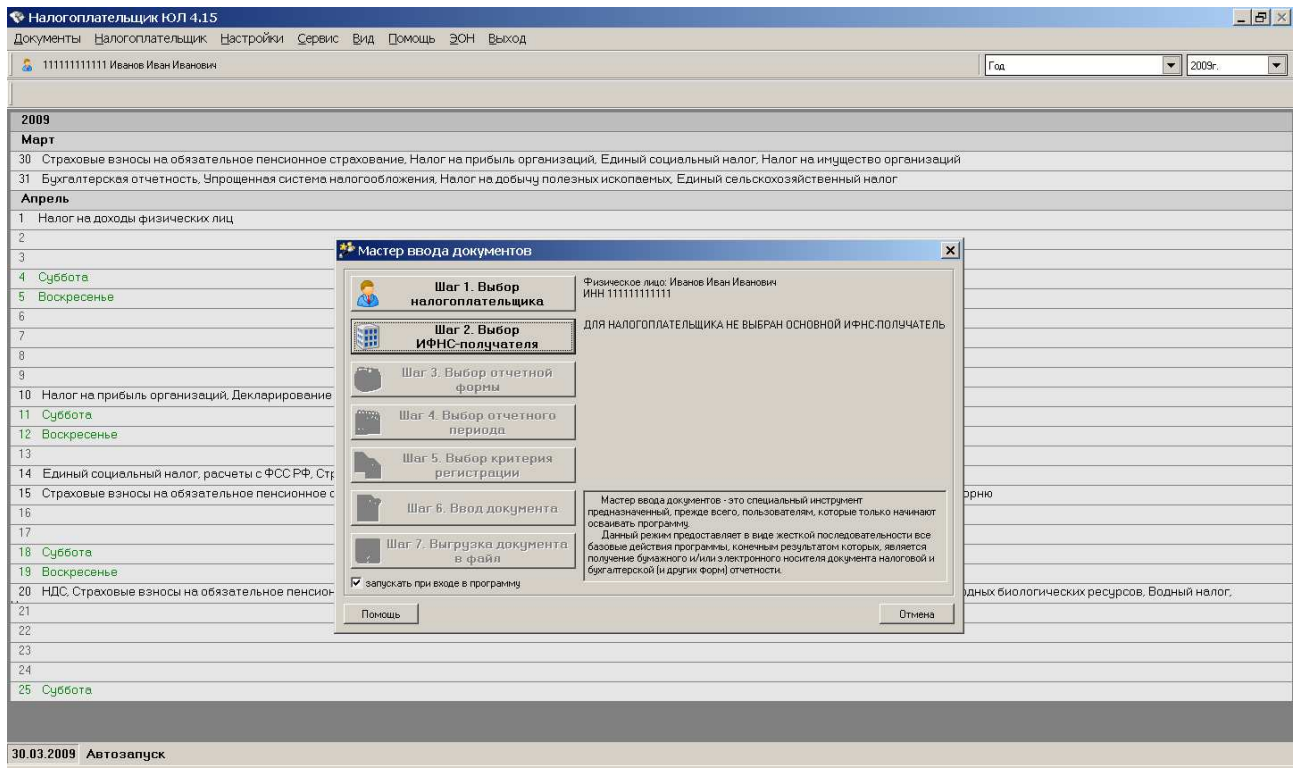

---------

## **Отчётность**

Отчётность: http://rb-ufa.ru/content/category/10/31/58/ - со скриншотами по ЕНВД, упрощёнке и 2-НДФЛ.

В налоговую сдаётся раз в год «Налоговая декларация по налогу, уплачиваемому в связи с применением упрощённой системы налогообложения», код 1152017:

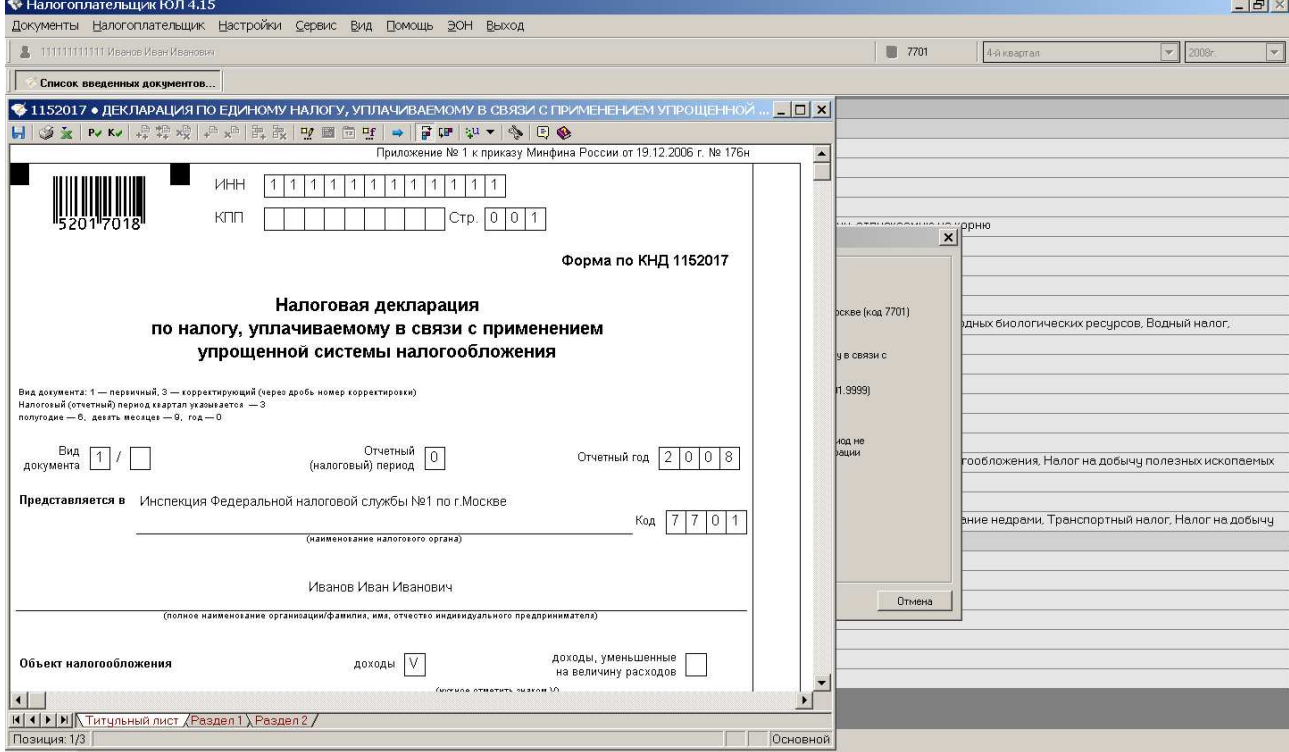

Обязательно, чтобы на всех трёх листах (титульный лист, Раздел 1, Раздел 2) присутствовал штриховой код. Сама программа умеет его проставлять только если напрямую подключена к принтеру. Если у вас принтера нет, то установите бесплатную программуэмулятор принтера с распечаткой в PDF-документ.

Чтобы нормально работать — читайте прилагаемые к программе инструкции типа «install\_4.13.doc».

Сдавать отчёт следует вместе с дискетой, но т.к. это становится практически невозможным, то приходится платить 200 рублей в специально созданный для этих целей кабинет ручного ввода, который наверняка есть и в вашей налоговой инспекции.

- Программа для виртуального принтера и утилита к ней:
- http://www.bullzip.com/products/pdf/info.php
- http://www.bullzip.com/download/gsl/gslite.exe

#### **Куда пойти — последовательность действий**

- 1. Надо оплатить государственную пошлину за регистрацию ИП цена 400р. Идёте в Сбербанк, там подходите к менеджеру, называете вашу Налоговую, он или кассир даёт готовый бланк, называете своё имя и адрес, платите 30р за эту процедуру и всё.
- 2. С этим корешком, заявлением на ИП, паспортом, копией паспорта, копией ИНН, страницами с ОКВЭД (то, чем будете заниматься) идёте к начальнику отдела регистраций — он(она) проверяет ваши данные и занимается регистрацией.
- 3. Тогда же подаёте заявление о переводе на упрощёнку и не забудьте указать на 6% или 15%. Не забудьте сохранить выданную тут бумажку с кодом вашего заявления.
- 4. Ждёте положенное время (в Ростове это 2 недели) и забираете новую бумажку с ОГРНИП в нужном окошке по предъявлении паспорта.
- 5. По прошествии положенного периода заходите в другое окошко и забираете бумажку о применимости для вас УСН, покажете выданную ранее бумажку с кодом и паспорт.
- 6. Сразу заказываете печать. Можно с защитой, можно без защиты разницы не замечено.
- 7. Идёте в городскую Статистику там зарегистрируйтесь и спустя положенное время вам выдадут ОКПО, ОКАТО и прочее. Эти документы потребует банк.
- 8. Идёте в отделение Пенсионного фонда по вашему району регистрируетесь и получаете распоряжение куда сколько платить и когда прийти для отчёта. Отчёт это поставить печать на распечатке о ваших отчислениях.
- 9. Идёте в банк там в юридическом отделе оформляете корреспондентский счёт. Потребуют документ о регистрации в Статистике, если его нет — готовы будут подождать какой-то срок. В банке надо будет за обслуживание счёта платить какие-то деньги за месяц. Суммы колеблются от 300р до 1500р. Само оформление в банке будет стоить около 2000р.Налоги платить с этой суммы (2000р) не надо.
- 10. После оформления счёта надо его номер отнести в Налоговую.

Приготовьте сразу по нескольку копий ИНН, ОКВЭД, паспорта, ОГРНИП, страхового свидетельства — будут требоваться всеми и в больших количествах. Печать будет нужна всегда и в больших количествах.